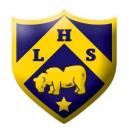

## Handing in work – Microsoft Teams

3

## Web Version (Chrome or Edge)

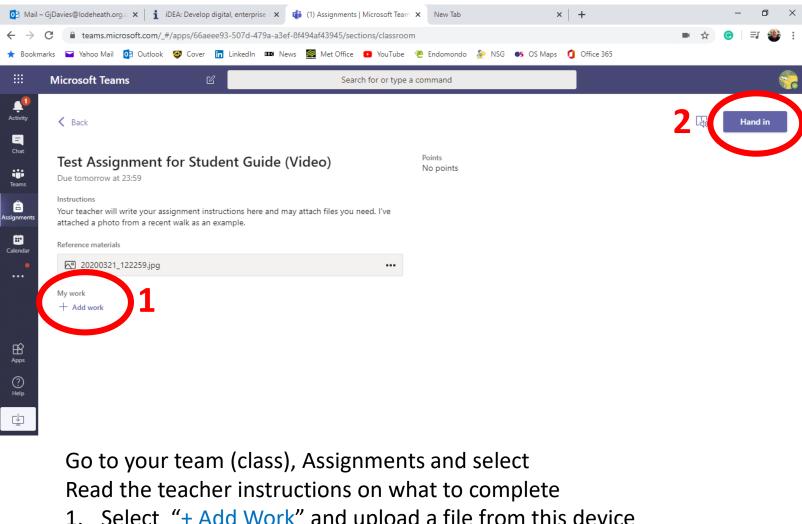

## App Version (Mobile / Tablet)

| 2 HAND IN                                                        |
|------------------------------------------------------------------|
| dent Guide (Video)                                               |
| structions here and may attach files<br>cent walk as an example. |
|                                                                  |
|                                                                  |
|                                                                  |
|                                                                  |
|                                                                  |

1. Select "+ Add Work" and upload a file from this device Click on "Hand In" at the top right 2.